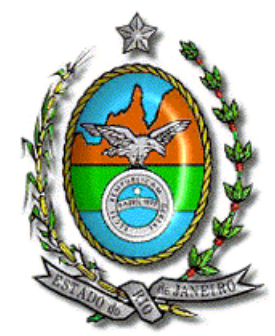

## **Secretaria de Estado de Fazenda e Planejamento do Rio de Janeiro**

## **Manual de atualização do Declarador DECLAN-IPM Versão 3.2.0.1**

Atenção → Antes de iniciar a instalação, certifique-se que o programa não tenha sido instalado em outro PERFIL/CONTA de usuário do computador. A existência de mais de um programa gerador no equipamento poderá causar a perda dos dados cadastrados e o mau funcionamento do programa.

Para realizar a atualização do programa, siga os seguintes passos:

- 1. Efetue a cópia de segurança em pendrive ou local seguro.
- 2. Localize e execute o arquivo **"DECLAN\_Update\_3201.EXE",**
- 3. Siga as instruções nas telas abaixo:

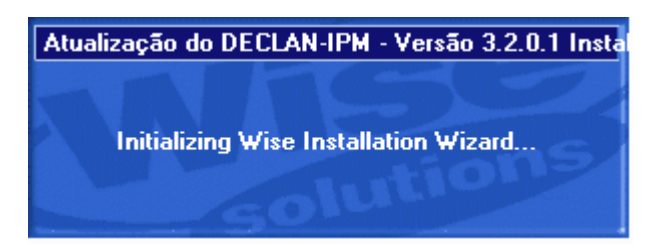

Clique no botão Atualizar para prosseguir;

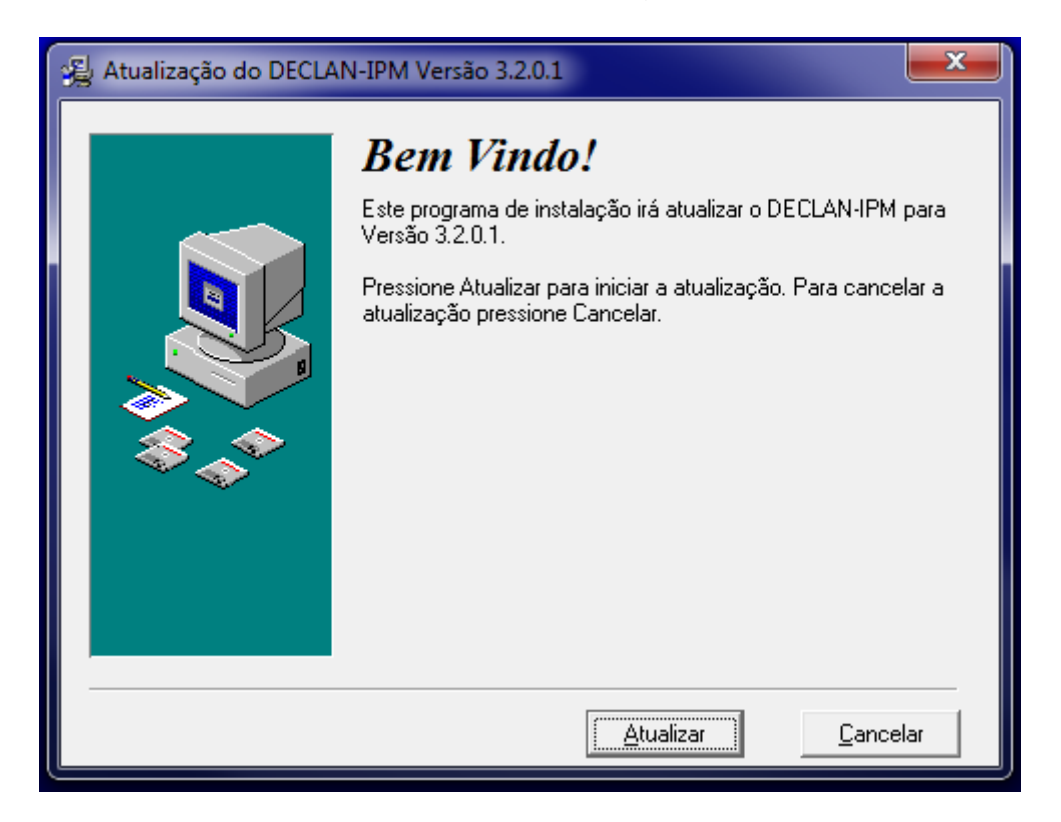

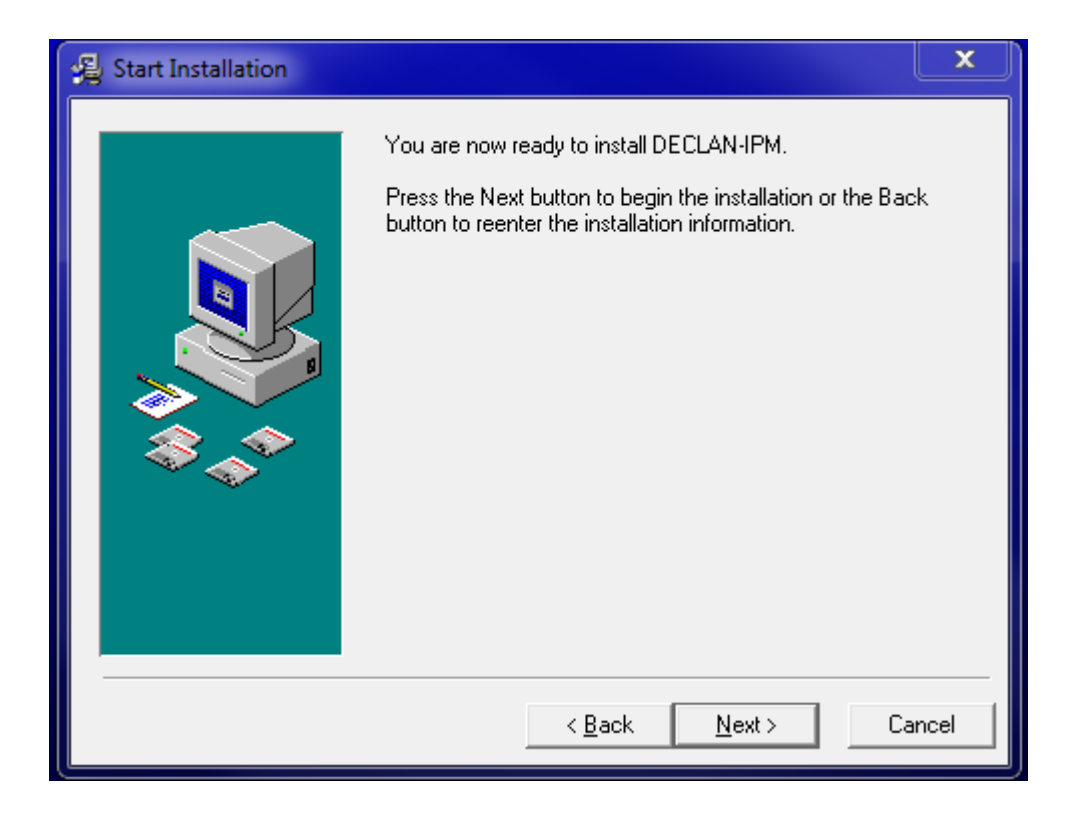

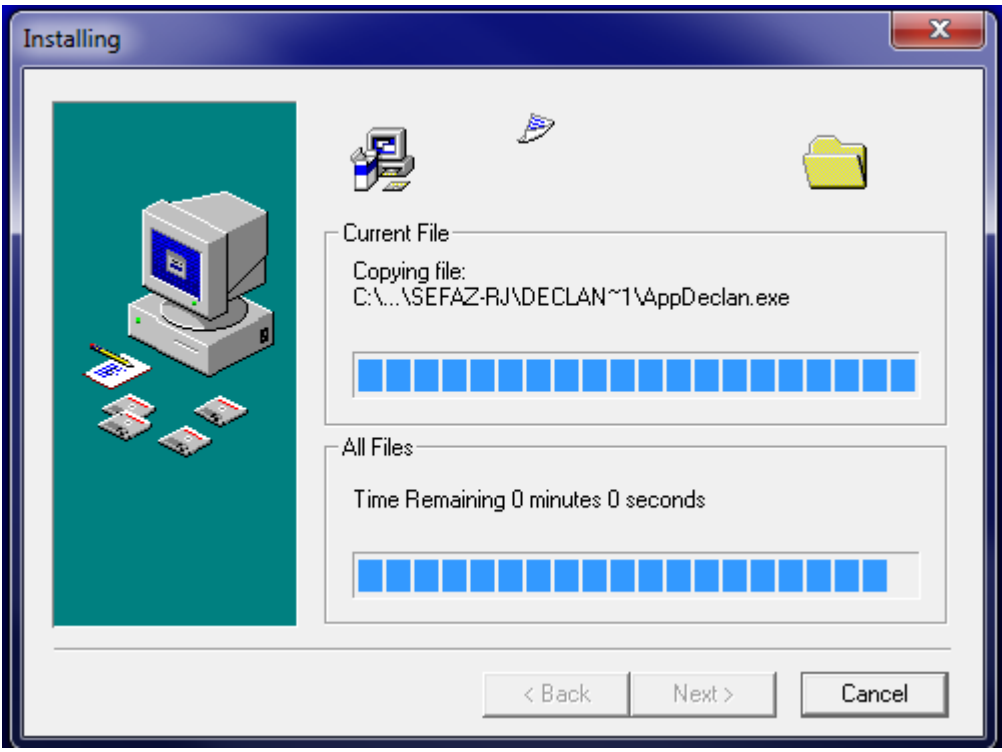

Atualização Completa; Clique no botão Fechar.

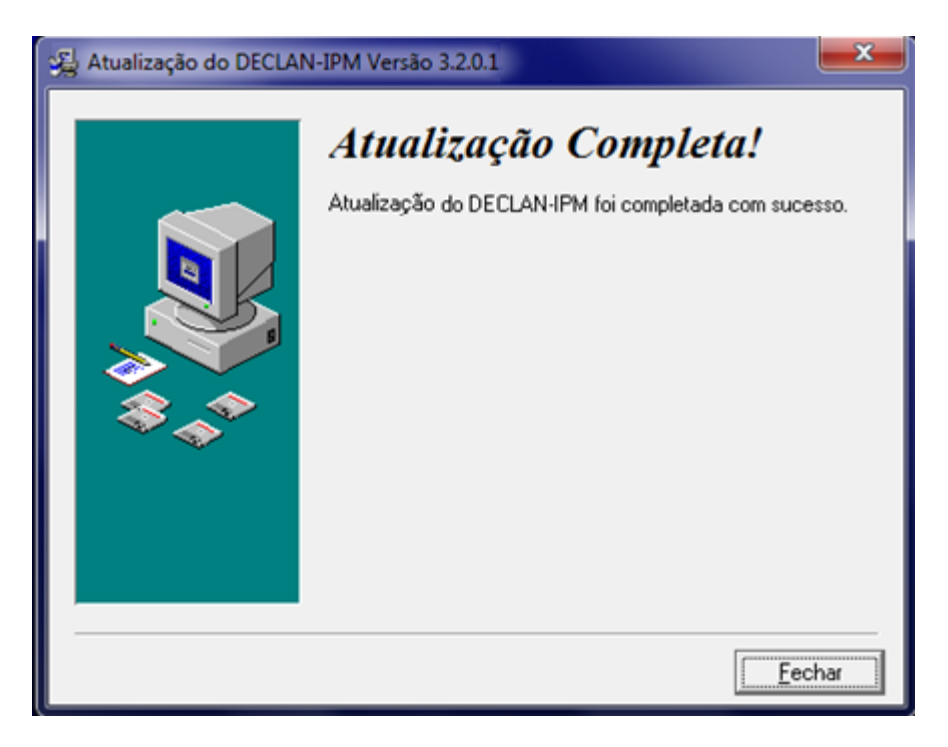

Na primeira vez que a versão atualizada do Declarador for executada serão exibidas as duas mensagens em sequencia.

Confirme a conversão, clique Sim.

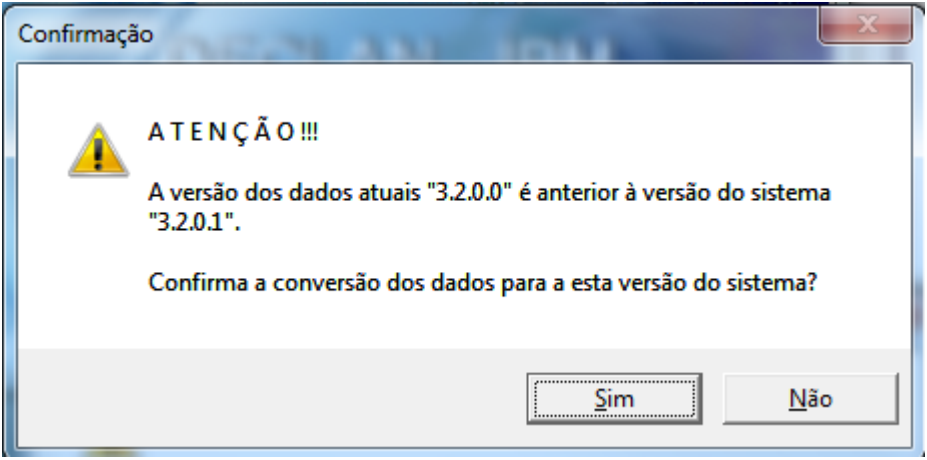

Mensagem de conclusão da atualização. Clique OK.

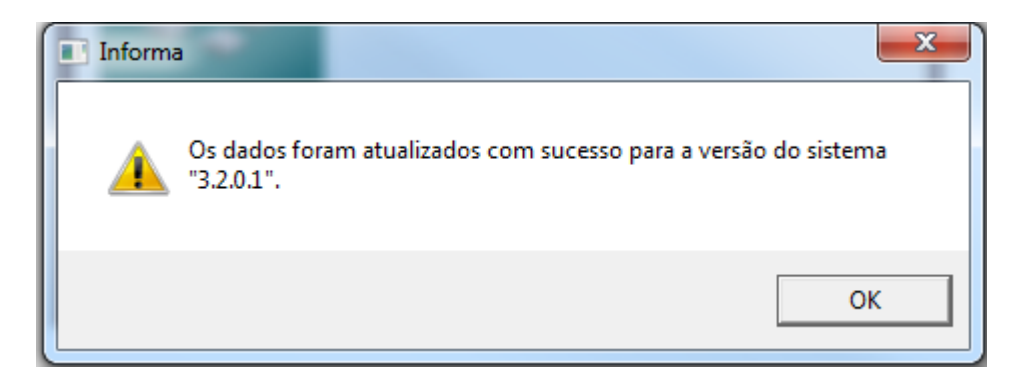